# Static to live: Combining Stata with Google Charts API

Stata Conference Chicago 2016

Belen Chavez William Matsuoka July 28, 2016

#### Overview

- Motivation
- Introduction
- Examples
- Future features
- Questions
- Contact

#### Motivation

- Presenting data through graphics that are transparent
- Reporting through interactive web-based graphics
- Combining Google Charts API with Stata (screenshots in next slide) <a href="https://developers.google.com/chart/">https://developers.google.com/chart/</a>
  - Full suite of graphs
- Standardizing syntax for ease of use

#### Introduction

- •Introducing **gcharts** beta version
  - Modeled after twoway command
  - Comprehensive library
  - No need for external software
  - No need to learn JavaScript and/or HTML
    - No need to parse arrays
  - Easy to automate and update graphics

## The process

#### Translating this:

#### To this:

```
var formatternum1 = new google.visualization.NumberFormat({
     pattern: '$#,###.##'
});
var formatternum2 = new google.visualization.NumberFormat({
    pattern: '$#,###'
var formatternum3 = new google.visualization.NumberFormat({
    pattern: '%##'
});
formatternum1.format(data, 1);
formatternum2.format(data, 2);
formatternum3.format(data, 3);
var options = {
    legend: {
        alignment: 'center',
        position: 'bottom',
    series: {
        0: {
            pointsVisible: false, pointSize: 8,
            color: 'green', lineWidth: 4,
        },
        1: {
            pointShape: 'star',pointSize: 10,
            color: 'blue', lineWidth: 3,
    title: 'SP500',
    titleTextStyle: {
        color: 'blue',
    chartArea: {
        backgroundColor: {
             strokeWidth: 6,
            fill: '#82c0e9',
            stroke: '#c10534'
```

```
gchart area open high close date, msymbol(none star triangle) ///
    msize(medium 10 vsmall) ///
    legend(alignment(center) position(bottom)) ///
    lwidth(medthin thin medthick) ///
    title("SP500", color(blue)) ///
    nformat(open "$#,###.##" high "$#,###" close "%##") ///
    mcolor(green blue red) ///
    orientation(vertical) ytitle("date", color(green) font(calibri) italic) ///
    xlabel(#10,format($#,###)) yscale(reverse) ylabel(#20, format(yy-d-MMM)) ///
    xline(1350, lcolor(green)) ///
    selectmode(multiple) curve(none function function) ///
    crosshair(both, scolor(orange) hcolor(red)) ///
    plotregion(fcolor(eltblue) lwidth(medthick) lcolor(cranberry)) ///
    replace graphregion(fcolor(gray) lcolor(black) lwidth(vvthick)) step
```

### Google Chart Suite

### Google Chart Gallery

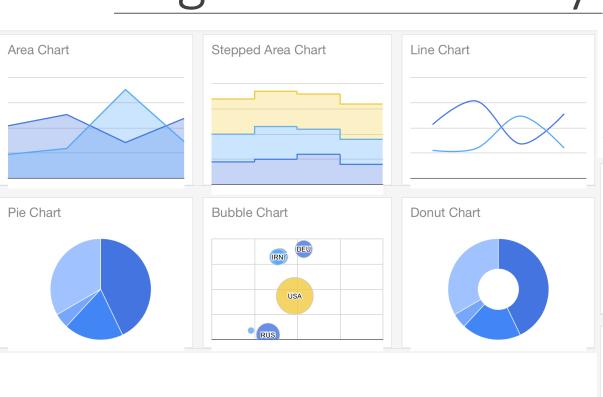

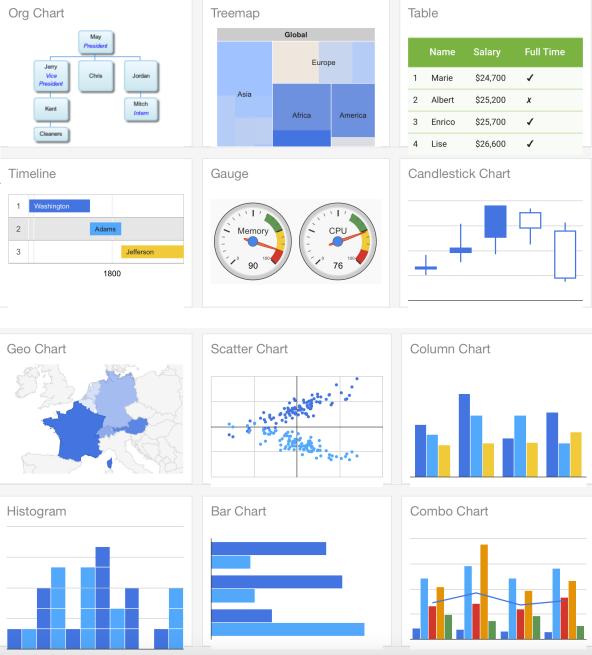

https://developers.google.com/chart/interactive/docs/gallery

## gcharts (beta)

#### Available gchart types in this release

- Scatter
- Line
- Column/Bar
- Area
- •Pie/Donut
- Bubble

- Org Chart
- Sankey
- Treemap
- Gauge
- Gantt
- Calendar

## Stata-like graph options

#### Stata-like options

- •Line options:
  - lwidth(), lcolor(), lpattern()
- •Scatter options:
  - msymbol(), mcolor(), msize()
- •Label options:
  - xlabel(), ylabel(), xtitle(), ytitle(), xscale(), yscale(), xline() yline()
- Legend options
- Title options
- Plot and graph region options

## Google chart options

#### Google chart-specific options

We tried making all Google chart configuration options as "Stata" like as possible. Some of them include:

- •crosshair()
- •selectmode()
- •trendlines()
- •mfcolor()
- •opac()

## Google charts examples

#### Example – table chart

https://developers.google.com/chart/interactive/docs/gallery/table

Let's say we want to create an HTML table. Using **gcharts** and sysuse auto, we type:

```
Command

gchart table price mpg (lab) foreign (bool) foreign (val) make foreign rep78 (bool) rep78 in 1/10

↑ belenchavez > gcharts > ≡
```

Notice how it looks a lot like collapse

### Example – table chart

#### Resulting in:

| Price  | Mileage (mpg) | Car type | Car type | Make and Model | Car type | Repair Record 1978 | Repair Record 1978 |
|--------|---------------|----------|----------|----------------|----------|--------------------|--------------------|
| 4,099  | 22            | Domestic | X        | AMC Concord    | 0        | 3                  | X                  |
| 4,749  | 17            | Domestic | X        | AMC Pacer      | 0        | 3                  | X                  |
| 3,799  | 22            | Domestic | X        | AMC Spirit     | 0        |                    |                    |
| 4,816  | 20            | Domestic | X        | Buick Century  | 0        | 3                  | X                  |
| 7,827  | 15            | Domestic | X        | Buick Electra  | 0        | 4                  | X                  |
| 5,788  | 18            | Domestic | X        | Buick LeSabre  | 0        | 3                  | X                  |
| 4,453  | 26            | Domestic | X        | Buick Opel     | 0        |                    |                    |
| 5,189  | 20            | Domestic | X        | Buick Regal    | 0        | 3                  | X                  |
| 10,372 | 16            | Domestic | X        | Buick Riviera  | 0        | 3                  | X                  |
| 4,082  | 19            | Domestic | X        | Buick Skylark  | 0        | 3                  | X                  |

#### Example – Sankey diagram

https://developers.google.com/chart/interactive/docs/gallery/sankey

Let's say we want to look at the flow of customers to and from different rates. Sankey Diagrams

are useful for visualizing flows of data. Our example data looks like:

To create a Sankey diagram using **gcharts** we type:

|    | rate_from | rate_to | custs |
|----|-----------|---------|-------|
| 1  | DR        | ALT0U   | 10    |
| 2  | DR        | DR-SES  | 11    |
| 3  | ALT0U     | DR-SES  | 4     |
| 4  | DR        | DRLI    | 5     |
| 5  | DRLI      | DR-TOU  | 4     |
| 6  | DR        | EVT0U   | 2     |
| 7  | DR        | DR-TOU  | 2     |
| 8  | DR        | ALT0U   | 4     |
| 9  | DRLI      | EVT0U   | 3     |
| 10 | DRLI      | DR-SES  | 3     |
| 11 | DR-SES    | DR-TOU  | 5     |

#### Example – Sankey diagram

Resulting in: DR-SES DR -> DRLI custs: 5 **EVTOU** 

#### Example – calendar chart

https://developers.google.com/chart/interactive/docs/gallery/calendar

Suppose we want to look at monthly or weekly trends in a year. Calendar charts are useful for that. Let's look at the daily average temperature at SeaTac airport in 2015.

Using **gcharts** this looks like:

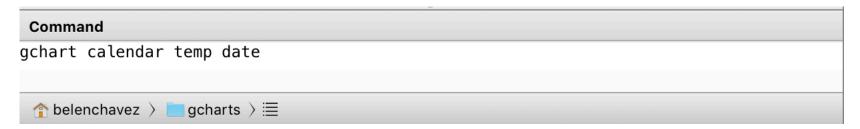

#### Example – calendar chart

Resulting in the following default chart:

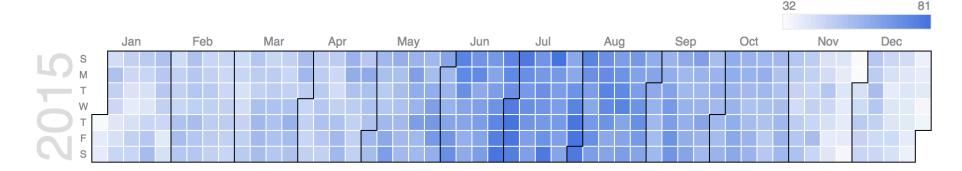

#### Example – calendar chart

Let's add in a title and a few other options:

```
gchart calendar temp date, title("SeaTac Average Temperature") gsize(20) ///
  gc(opac(0.75)) mfcolor(blue lawngreen) ///
  yrlabel(color(blue) bold) outline(color(orange)) ///
  molab(color(black))
```

This gives us:

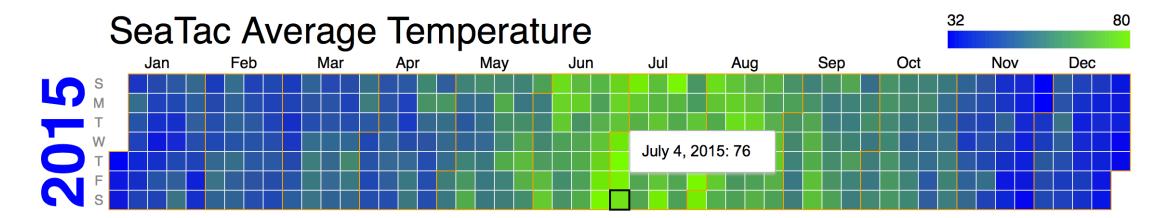

### Stata-like charts

#### Example – line chart

https://developers.google.com/chart/interactive/docs/gallery/linechart

In this example we'll be using S&P500 (sysuse sp500)

Using **gcharts** we type:

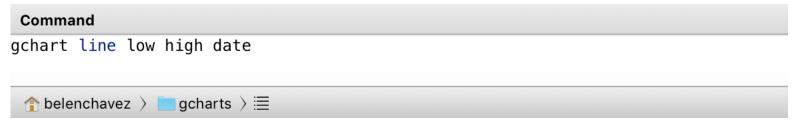

Resulting in:

#### Example – line chart

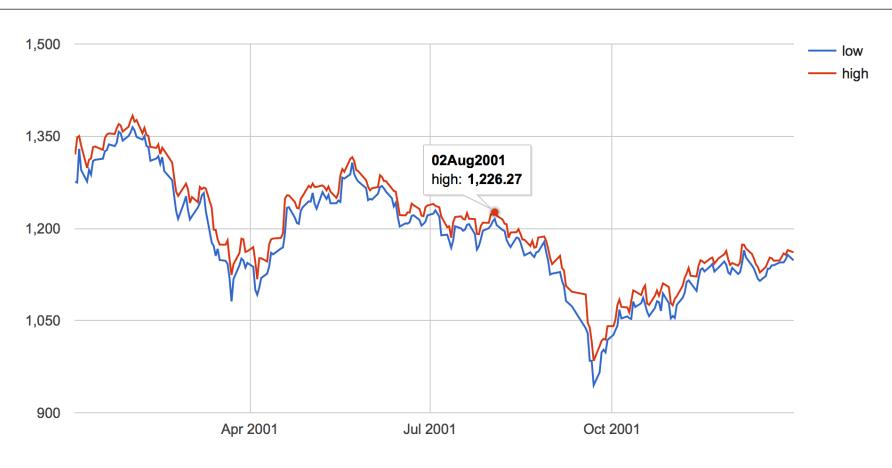

#### Example —bar chart

Stata bar charts are known as "vertical bar" charts or "column charts" in Google Charts

https://developers.google.com/chart/interactive/docs/gallery/columnchart

The options are similar as line charts. Let's continue working with S&P500 data.

Using **gcharts**, we type:

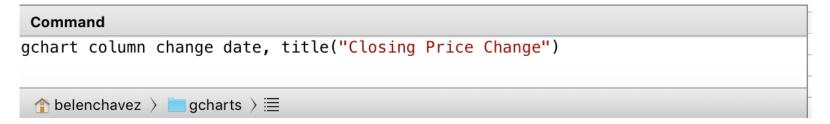

Which gives us the following graph:

#### Example —bar chart

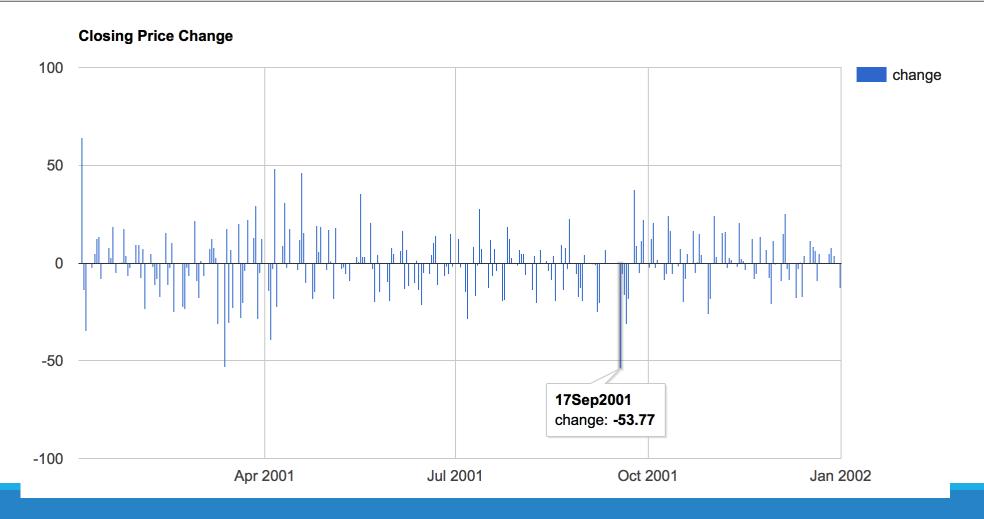

#### Example – scatter chart

https://developers.google.com/chart/interactive/docs/gallery/scatterchart

Scatter is also very similar. Let's use the auto dataset to create a scatter plot of price versus MPG

Using **gcharts** we type:

```
gchart scatter price mpg, msymb(star) mcolor(blue) msize(vhuge) ///
    title("Price vs MPG", color(red)) xtitle("MPG") ytitle("Price")
```

Which gives us:

### Example – scatter chart

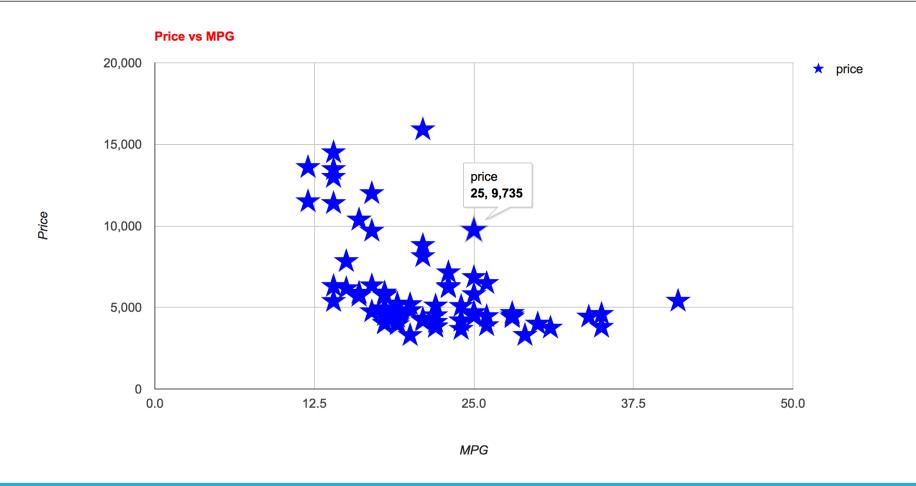

#### Example – pie chart

https://developers.google.com/chart/interactive/docs/gallery/piechart

In this example we'll make a pie chart of car prices by type

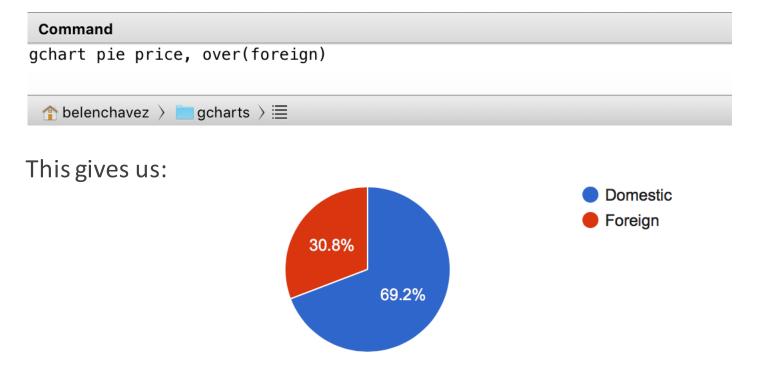

#### For more examples

•A portfolio of examples with additional options is available at: <a href="https://www.belenchavez.com/stata">www.belenchavez.com/stata</a>

#### Future gchart types (available soon)

- Timeline
- Intervals
- Histogram
- Candlestick/Waterfall
- Diff Charts

#### Future gchart features (available soon)

- Multiple axis charts (secondary axis options)
  - Improved integration with combo charts
- Bar chart bar widths
- Making charts by-able

### Questions?

#### Contact Information

#### William Matsuoka

- William.matsuoka@gmail.com
- www.wmatsuoka.com/stata\*
- Twitter: @WilliamMatsuoka

#### Belen Chavez

- <u>belen@belenchavez.com</u>
- www.belenchavez.com/stata\*
- Twitter: @\_belenchavez

<sup>\*</sup> Not affiliated with Stata, we just like it. A lot.

## Additional Examples

#### Example – combo chart

#### https://developers.google.com/chart/interactive/docs/gallery/combochart

We can combine different chart types into one. The possible types of series are bars, line, area, scatter, and stepped area.

Using **gcharts**, let's combine line, scatter and a bar chart together.

```
gchart (scatter low high date, msymbol(star circle) mcolor(blue orange)) ///
    (line close date, lpattern(dash) lcolor(red)) (bar open date)
```

### Example – combo chart

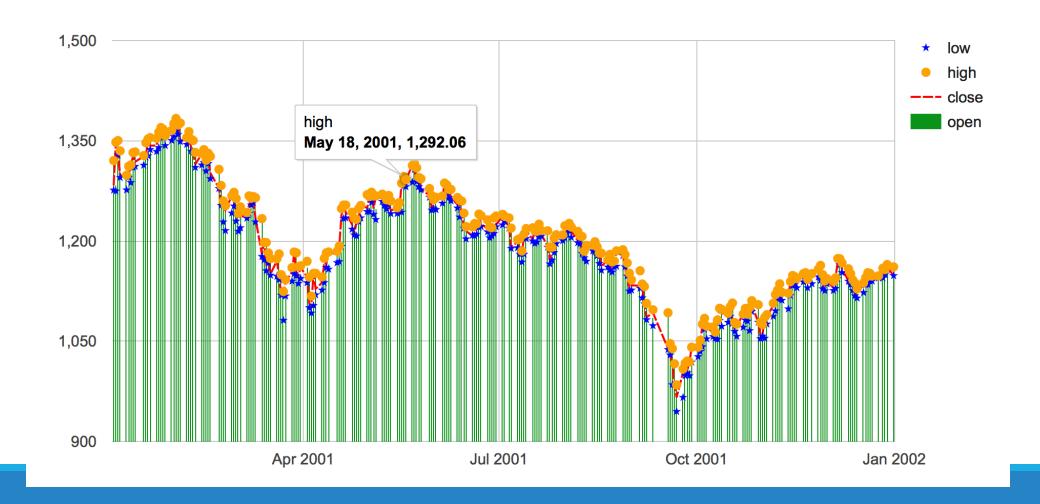

#### Example – table chart

Let's add a few more options to our table chart example:

```
gchart table price mpg (lab) foreign (bool) foreign (val) make foreign rep78 ///
    (bool) rep78 in 1/10, html format(arrow(1, base(4000)) ///
    bar(2, base(20) barl) color(7, addrange(3,4,"orange", "yellow") ///
    addrange(1,3,"red", "blue"))) ///
    style(header(fcolor(red)) oddrow(fcolor(green)) ///
    hoverrow(fcolor(lilac) bold italic ))
```

This gives us the following informative yet overwhelming table:

### Example – table chart

| Price          | Mileage (mpg) | Car type | Car type | Make and Model | Car type | Repair Record 1978 | Repair Record 1978 |
|----------------|---------------|----------|----------|----------------|----------|--------------------|--------------------|
| <b>4</b> ,099  | 22            | Domestic | X        | AMC Concord    | 0        | 3                  | X                  |
| <b>4,749</b>   | <b>1</b> 7    | Domestic | X        | AMC Pacer      | 0        | 3                  | X                  |
| <b>→</b> 3,799 | 22            | Domestic | X        | AMC Spirit     | 0        |                    |                    |
| <b>4</b> ,816  | 20            | Domestic | X        | Buick Century  | 0        | 3                  | X                  |
| <b>◆</b> 7,827 | <b>1</b> 5    | Domestic | X        | Buick Electra  | 0        | 4                  | X                  |
| <b>◆</b> 5,788 | <b>1</b> 8    | Domestic | Х        | Buick LeSabre  | 0        | 3                  | X                  |
| <b>4</b> ,453  | 26            | Domestic | X        | Buick Opel     | 0        |                    |                    |
| <b>◆</b> 5,189 | 20            | Domestic | X        | Buick Regal    | 0        | 3                  | X                  |
| <b>1</b> 0,372 | <b>1</b> 6    | Domestic | X        | Buick Riviera  | 0        | 3                  | X                  |
| <b>4,082 4</b> | 19            | Domestic | X        | Buick Skylark  | 0        | 3                  | X                  |

#### Example – sankey diagram

Adding in a few more features to our sankey example:

```
gchart sankey, from(rate_from) to(rate_to) weight(custs) node(nodepadding(40) ///
    labelpadding(12) width(10) interactivity
    label(font("Times-Roman") size(12) italic bold)) ///
    link(colormode(gradient) color(fcolor("#efd")) ///
    colors(blue red purple brown)) ///
    tooltip(text(bold italic font("Times-Roman") size(10) color(blue)))
```

This results in the following visualization:

### Example – sankey diagram

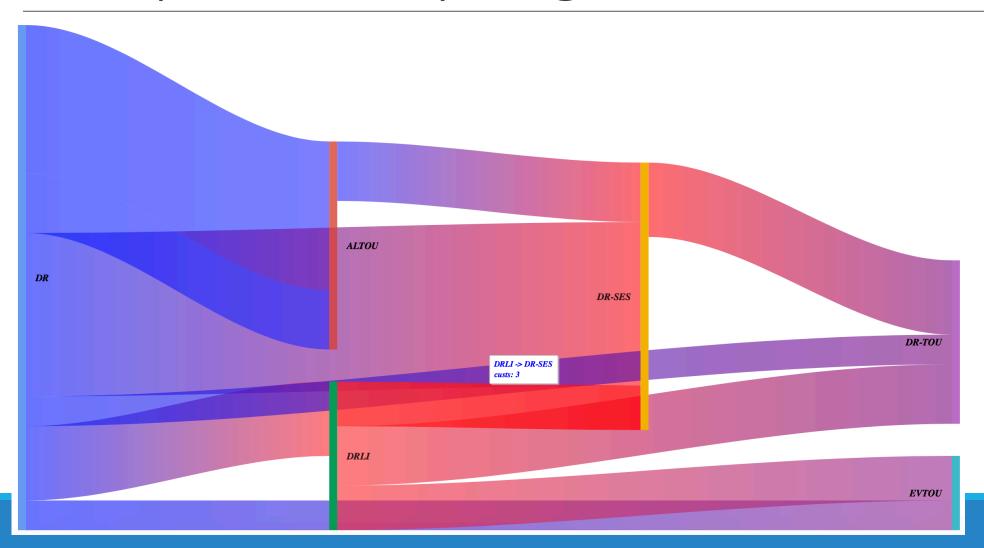

#### Example – pie chart

#### Adding a few more options:

```
gchart pie price, width(100%) height(200 px) name(my_graph) ///
    tooltip(price, ignore ishtml text(percent) textstyle(color(red) ///
    font(Calibri)) trigger(selection)) ///
    legend(textstyle(color(red)) position(labeled) alignment(end)) ///
    over(foreign) piehole(.1)
```

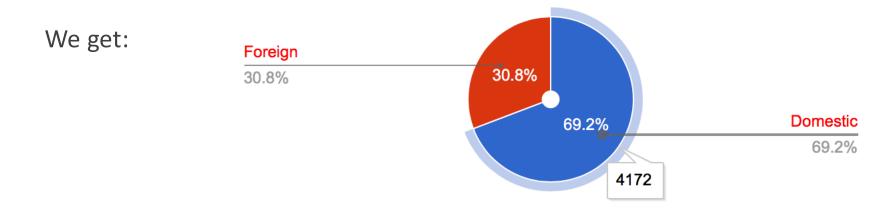

#### Example – line chart

Let's add a title and customize the line graph a bit:

This gives us the following output:

#### Example – line chart

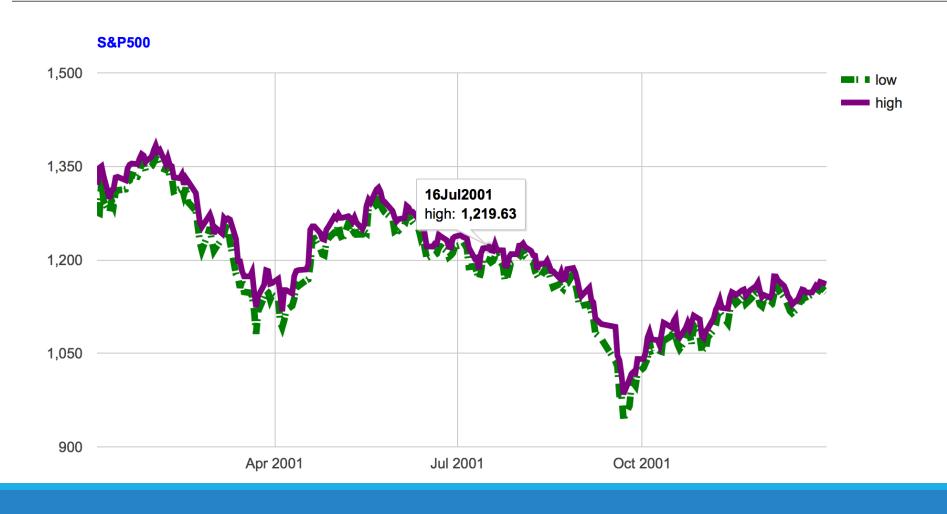